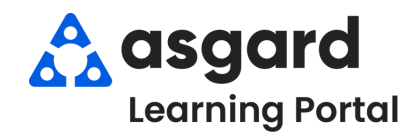

## **Escritorio de Asgard Asignar Ordenes de Trabajo de PM**

Los PMs se pueden asignar uno a la vez, o puede seleccionar varios PMs para asignarlos a un miembro **del equipo. Recuerde, cada PM solo puede ser asignada a una persona. El proceso para rastrear el trabajo de otros miembros del equipo en el mismo PM es una decision de liderazgo interno.**

 $\frac{1}{\sqrt{2}}\int_{0}^{\frac{1}{2}}\frac{d\phi(x)}{dx}dx = \frac{1}{2}\int_{0}^{\frac{1}{2}}\frac{d\phi(x)}{dx}dx = \frac{1}{2}\int_{0}^{\frac{1}{2}}\frac{d\phi(x)}{dx}dx = \frac{1}{2}\int_{0}^{\frac{1}{2}}\frac{d\phi(x)}{dx}dx = \frac{1}{2}\int_{0}^{\frac{1}{2}}\frac{d\phi(x)}{dx}dx$ 

**Paso 1:** Para asignar un solo PM, Resalte el PM y utilice al menú desplegable **Asignado A** para seleccionar el usuario.

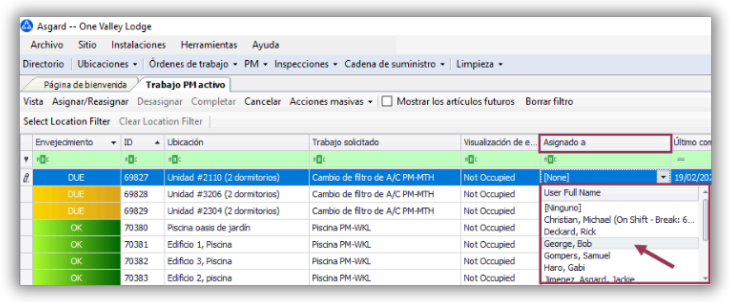

**Paso 2:** Para asignar **Varios PMs** a una sola persona, haga clic y arrastre su ratón para *Resaltar* los PMs.

Manteniendo presionada la tecla CTRL mientras use su ratón para hacer clic en cada PM individualmente.

**o**

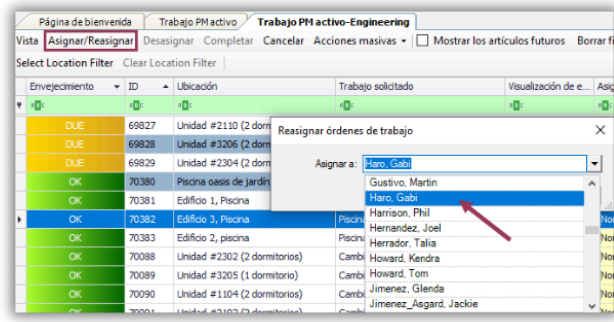

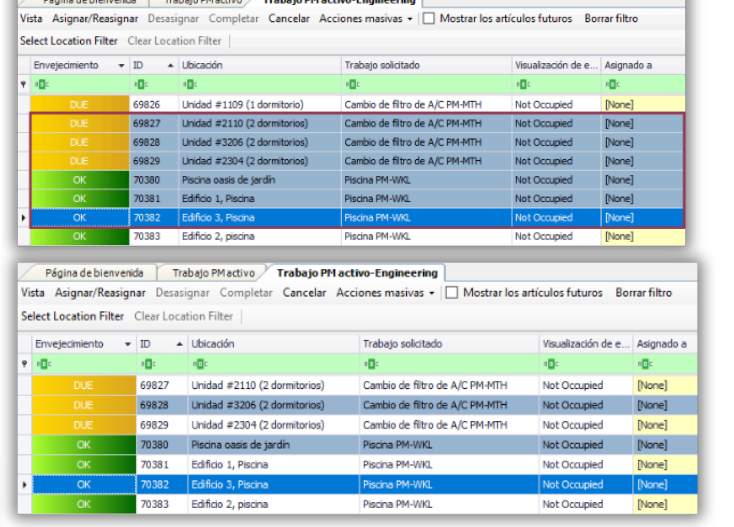

Haga clic en el botón **Asignar/Reasignar** en la esquina superior izquierda y elija el miembro del equipo preferido.

**Paso 3:** Para Desasignar, siga los mismos pasas para seleccionar los PMs y haga clic en el botón **Desasignar** en la esquina superior izquierda.

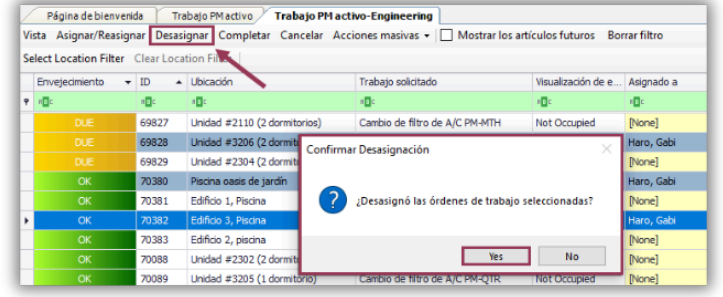